From time to time we will have a section here called the *"Glitch Corner"* to help our customers with various topics geared around computers.

This month's topic is **"Windows 8"** Microsoft's newest operating system.

When setting up Windows 8 it tries to get you to use an

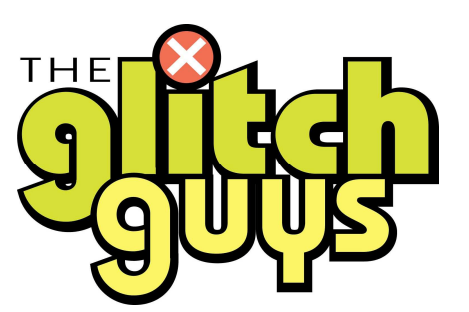

email address with Hotmail to automatically log you into many of the apps on the main screen. They took a page right out of Apples "I" products. You don't have to do this and it won't have to sync up with Microsoft. Also I would recommend not putting a password on a PC (laptop maybe). The reason for this is most people forget them and it is really like putting a lock on a screen door.

Windows 8 licensing is different than all previous versions of windows. If your computer did not come with reinstall or recovery DVD's make them before you do anything. Without these you may have to throw the computer away should you encounter a reinstall issue. There is no serial number or product key on all the machines I have dealt with.

Once you start Windows 8 you will notice it looks more like some of the tablets out there with APPS as well as the traditional programs. This interface is a little cluttered to me and the first thing I do once I get the unit on the internet is download a free application called "classic start" This program can be found on **www.ninite.com** (reference previous article "Free Programs"). While I am there I usually add the following to my installation list:

- 1. Google Chrome (to have another browser to get on the internet should IE fail)
- 2. K-lilte Codec (to help windows play more video formats without getting spyware)
- 3. Java (this will automatically install both 32 and 64 bit versions)
- 4. .net (if you need it)
- 5. Silverlight (another video technology to play on many web sites)
- 6. Air (part of some on line book readers)
- 7. Shockwave (needed for some web sites)
- 8. Adobe Reader (need to open after installation to agree to the software)
- 9. PDF creator (so you can print to PDF and save paper)
- 10. AVG 2013 FREE (remove any other outdated or trial version of Virus checker first)
- 11. Malwarebytes (great spyware application, needs updating before use)
- 12. Classic Start (only for Windows 8 users) you can hit the flag key after and it will toggle to the normal looking Windows 8 app screen and back.

The great thing about ninite.com is that if you are already updated in any of these applications or don't need them, it will simply skip them.

@comsouth.net or @cstel.net email accounts will not work with the app in Windows 8 called "Outlook" . This only creates confusion because the Hotmail accounts on the web are now called Outlook, the application you purchase with Office is called Outlook and this app in Windows 8 is also called Outlook and they are all 3 very different. You have to download "Windows Live Mail" , a free application that is POP3 compatible. The link to do this is here: http://windows.microsoft.com/en-us/windows-live/essentials-other-programs Mail server settings and examples are on our site: www.comsouth.net under email and computer services.

You should run all of your Windows Updates. Yes it is a new machine, but there have been a number of updates since 8 was released. Many of these require reboots and run the updates again.

After all this you can enjoy your new computer. A reminder once you have classic start on there you can still hit the "flag" keys on either side of the keyboard and it will take you back to the application interface that comes with Windows 8 and toggle back. Some people might enjoy the other interface, personally I don't.

If all this seems too much to bother with, we offer professional setup of your new computer and data transfer and copying to that new unit as well as the above mentioned steps, at very reasonable pricing.

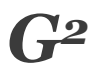